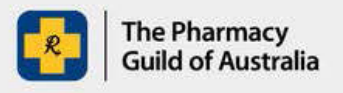

# **s100 HSD Co-payment Program**

# **Top Tips**

# **Check eligibility online or print a list**

You can look up the PBS item code on the PBS website to check which 'schedule' the drug is listed on. Alternatively, keep a printed list behind the counter of eligible medicines, this can be found in the 'PBS listing' tab at the bottom of the current Claiming Template. Remember, we only accept [S100HSD Community Access](https://www.pbs.gov.au/browse/section100-ca)  [Scheduled Medicines.](https://www.pbs.gov.au/browse/section100-ca)

*Disclaimer: Eligible medicines for S100HSD may be updated occasionally. Please verify the printed list to ensure it remains up to date.*

#### **Request a copy of the patient's consent form**

Patients can present a digital photo of the 3-year consent form instead of the paper form.

#### **Double check the Medicare number and Unique Dispensing ID are correct**

Ensure the Medicare number consists of exactly 11 digits. Don't include characters or extra spaces!

Each Unique Dispensing ID, commonly referred to as the 'Script ID or Script Number, is generated by dispensing software.

#### **How to claim Regulation 24**

When handling Regulation 24 dispensing, just remember this: for each Regulation 24 prescription with repeats, fill out one row for the original supply and each repeat, no matter how many tablets are in each. For example, if you've got a Regulation 24 script with 2 repeats, you'll fill out 3 rows in the claiming template. And don't miss ticking "Yes" in the "Was this a Regulation 24 Script" box.

# **Claim monthly!**

Keep track of the claim items you have submitted. Save the Claim Template securely to your device with an appropriate name, for example, 'February 2024' and enter the claim items for that month.

# **Bookmark for convenience**

Ensure quick access to the S100HSD Copayment Program portal by bookmarking it in your browser. It's a simple step for hassle-free navigation!

# **Keep your Pharmacy details up to date**

Don't let outdated pharmacy details slow you down! Ensure your information is current for swift processing of S100 claims and payments. Log into the S100 HSD Co-payment Program Portal, to update your details via the 'Account Details' tab.

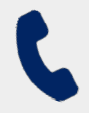

If you require further assistance, please visit s100.guildsolutions.com.au, contact the s100 HSD Co-payment Program Support Team on (02) 6270 1614, or email [guild.solutions@guild.org.au](mailto:guild.solutions%40guild.org.au?subject=).